# NOVA SOUTHEASTERN<br>UNIVERSITY Florida

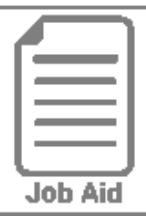

## **Change Requests: Punch Times**

This job aid steps you through the process of submitting a request to add, modify, and delete punches from a timesheet.

#### **Submitting a Change Request**

- **1** In the Menu,  $\equiv$  select the My Info tab, and navigate to one of the following:
	- **My Time > Timesheet > Current Timesheet**.
- **2** Click **Change Request**.
- **3** Click the **Change Type** drop-down menu.

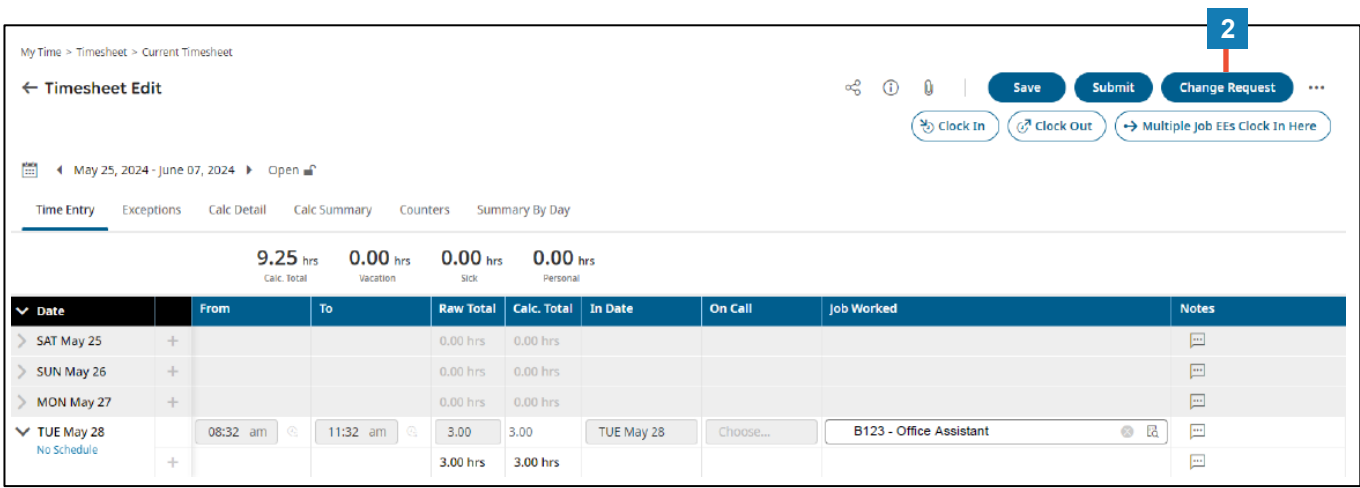

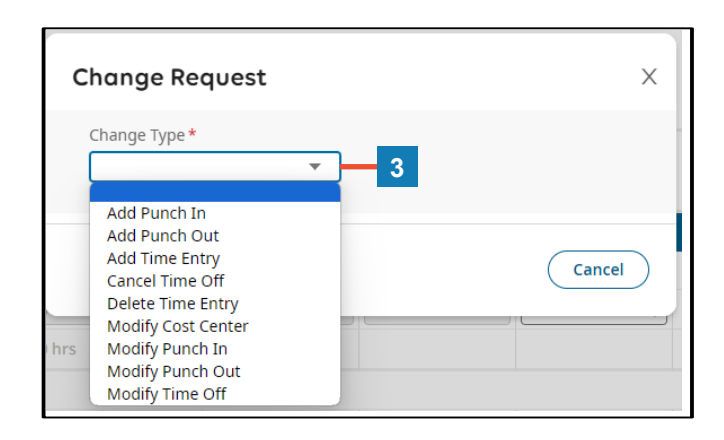

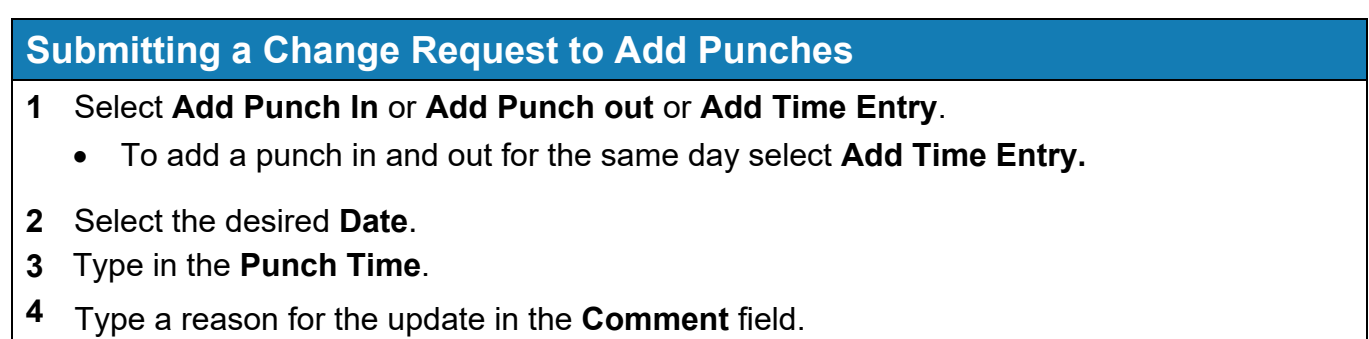

Click **Submit Changes**.

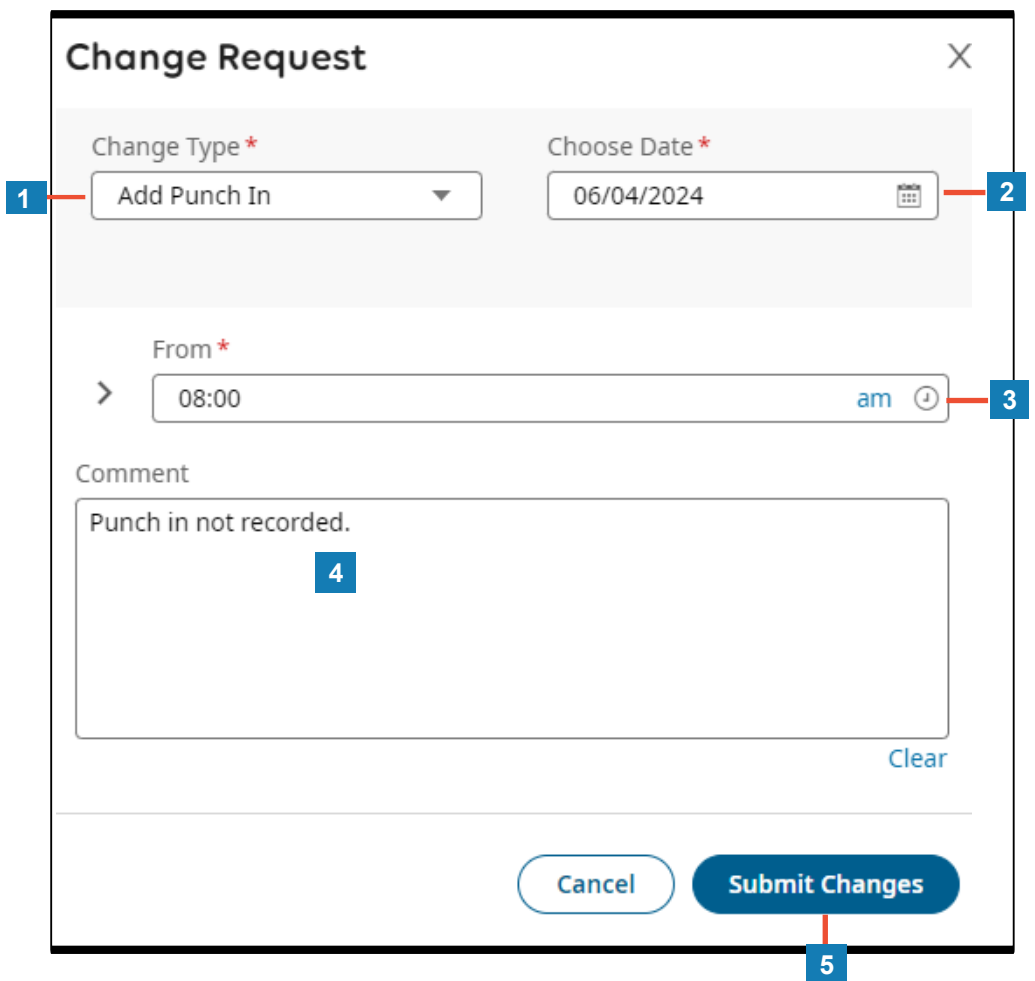

#### **Submitting a Change Request to Modify Punches**

- Select **Modify Punch In** or **Modify Punch out**.
- Select the desired Date and click the Arrow > next to the punch time that requires an update.
- Type in the **New Punch Time.**
- Type a reason for the update in the **Comment** field.
- Click **Submit Changes**.

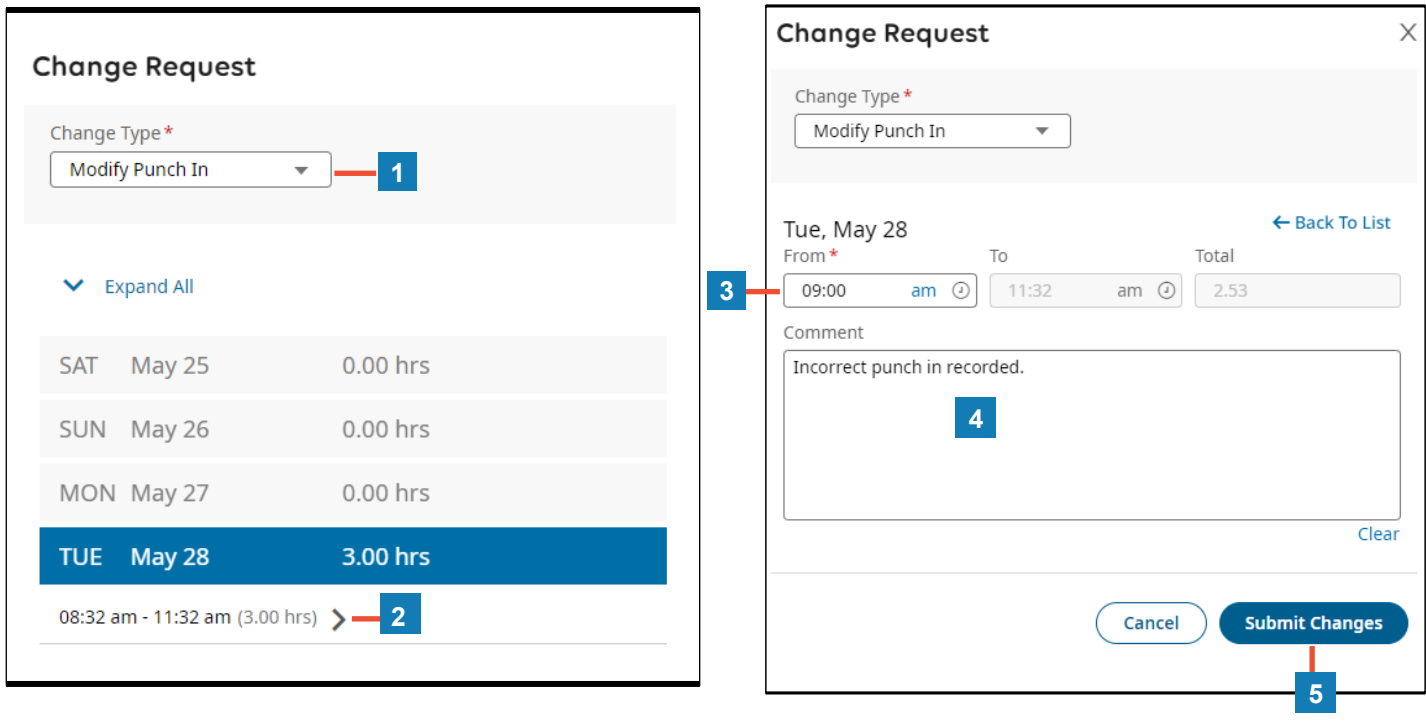

### **Submitting a Change Request to Delete Punches**

- Select **Delete Time Entry**.
- Select the desired **Date** and **Check The Box** next **to the** punch time(s) that need to be deleted.
- Type a reason for the update in the **Comment** field.
- Click **Submit Changes**.

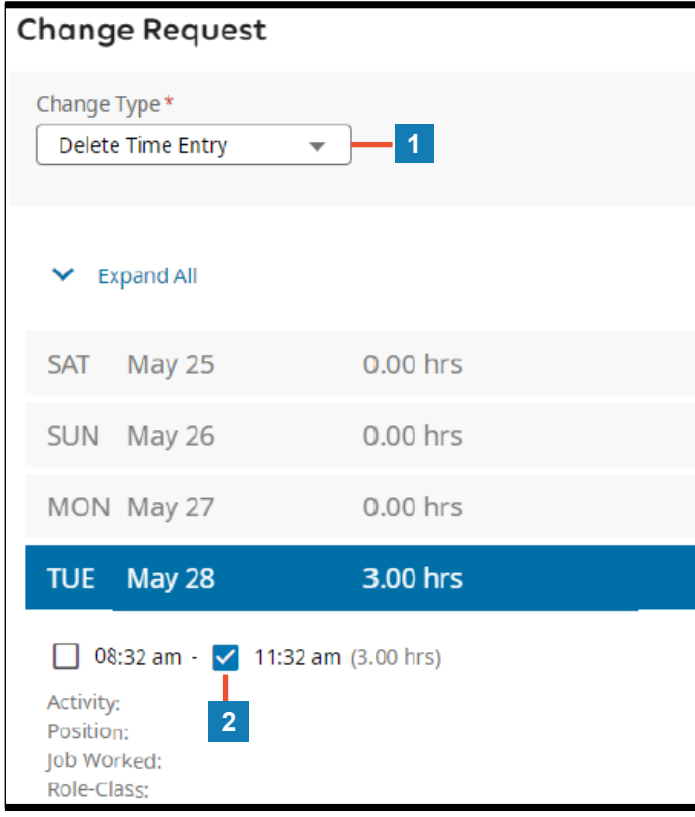

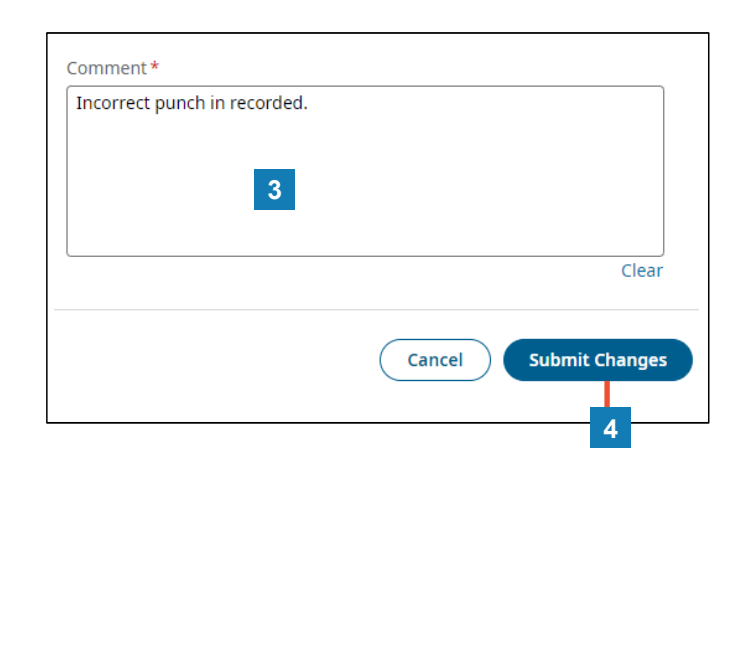